# **leterrier-developpeurs - Feature - Fonctionnalité #4806**

Feature - Fonctionnalité # 4800 (Assigned - En cours): [Qt5.6] Scaling non fonctionnel

# **MenuFeuille contextualisation des boutons Quitter/Reduire/Agrandir**

15/04/2016 14:35 - Icham Sirat

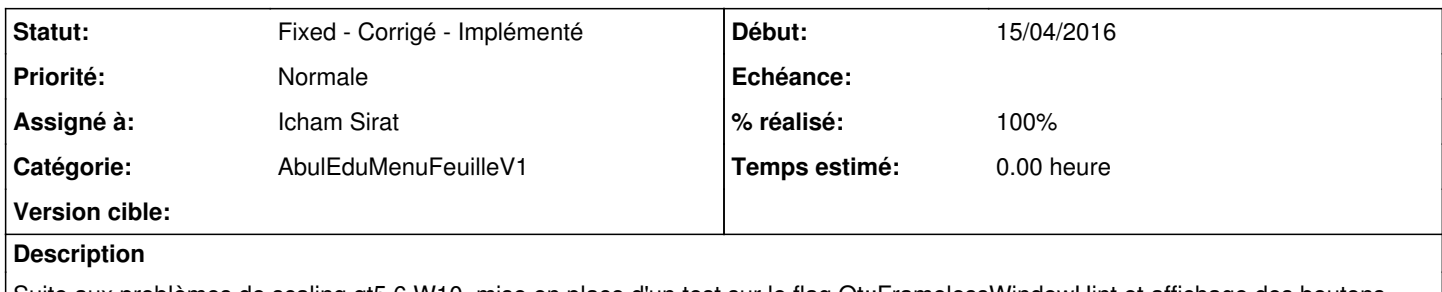

Suite aux problèmes de scaling qt5.6 W10, mise en place d'un test sur le flag Qt::FramelessWindowHint et affichage des boutons cités dans le titre en conséquence.

### **Historique**

### **#1 - 15/04/2016 15:23 - Icham Sirat**

*- % réalisé changé de 0 à 30*

Je viens de passer 3/4 d'heure à détecter si le flag Qt::FramelessWindowHint est là ou pas... En fait, il est déclarer à la fin du constructeur... Mais comme l'AbulEduMenuFeuilleV1 est embarqué dans le ui, il est construit avant la déclaration (à l'instruction setupUI)... Galère =) La solution est de tester le flag au showEvent (tout le monde est construit "graphiquement"). Je vous le donne avec une belle méthode en é lignes pour récupérer la première fenêtre (et ne pas passer par abeApp car la première fenêtre peut-être le screen au démarrage).

```
QW \text{idget } *_{W} = \text{this;}while (w->parentWidth) != Q_NULLPTR)        w = w->parentWidget();
    Qt::WindowFlags flags = w->windowFlags();
    if(flags.testFlag(Qt::FramelessWindowHint)){
             qDebug() << "~~~~~ ON EST frameless";
    } else {
             qDebug() << "~~~~~ ON EST PAS frameless";
}
```
#### **#2 - 15/04/2016 15:28 - Icham Sirat**

Bon c'est ok sauf la pop-up de connexion qui se retrouve en dehors de l'écran vu que les boutons de redimensionnement sont cachés...

### **#3 - 15/04/2016 15:35 - Icham Sirat**

Il y a aussi le nom de l'application qui se retrouve 2 fois.

### **#4 - 15/04/2016 15:52 - Icham Sirat**

Bon ... et quand on cache le titre, la feuille arrive au milieu de la barre =/

### **#5 - 15/04/2016 15:53 - Icham Sirat**

Je ne cache pas le label, juste je donne un titre vide.

#### **#6 - 15/04/2016 16:43 - Icham Sirat**

*- Catégorie mis à AbulEduMenuFeuilleV1*

### **#7 - 15/04/2016 16:43 - Icham Sirat**

*- % réalisé changé de 30 à 50*

Au passage la position de la frameUser (connexion/deconnexion) était calculée à chaque fois (qu'elle soit visible ou pas...)

## **#8 - 15/04/2016 17:13 - Icham Sirat**

Bon j'ai pas mal avancé.. Juste un petit soucis d'algo pour le placement de la frameUser (elle bouge d'un pixel quand j'appuie de nouveau sur le bouton utilisateur).

### **#9 - 19/04/2016 14:40 - Icham Sirat**

*- % réalisé changé de 50 à 100*

Yes faut juste se changer les idées et tout va bien =) J'ai passé une petite heure là et c'est ok =) Je push =)

### **#10 - 19/04/2016 14:44 - Icham Sirat**

*- Statut changé de Assigned - En cours à Fixed - Corrigé - Implémenté*